## **МИНИСТЕРСТВО КУЛЬТУРЫ РОССИЙСКОЙ ФЕДЕРАЦИИ** ФЕДЕРАЛЬНОЕ ГОСУДАРСТВЕННОЕ БЮДЖЕТНОЕ ОБРАЗОВАТЕЛЬНОЕ УЧРЕЖДЕНИЕ ВЫСШЕГО ОБРАЗОВАНИЯ «СЕВЕРО-КАВКАЗСКИЙ ГОСУДАРСТВЕННЫЙ ИНСТИТУТ ИСКУССТВ»

## КАФЕДРА КУЛЬТУРОЛОГИИ

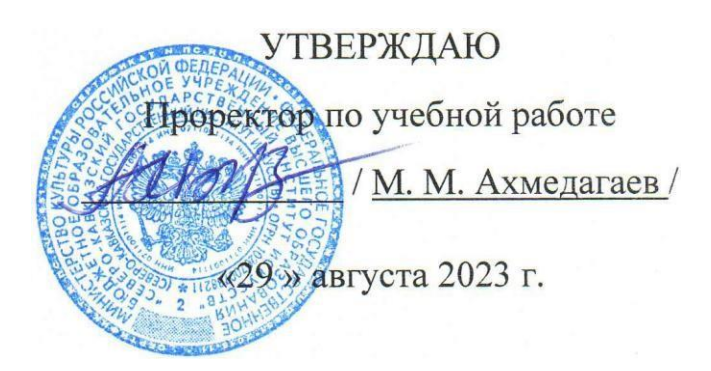

## **РАБОЧАЯ ПРОГРАММА ДИСЦИПЛИНЫ**

## **Современные информационные технологии**

Направление подготовки

## **51.03.05 Режиссура театрализованных представлений и праздников**

Направленность (профиль) **Театрализованные представления и праздники**

> Уровень высшего образования **Бакалавриат**

> > Квалификация **Бакалавр**

Форма обучения – **очная** Нормативный срок обучения – **4 года**

> Нальчик 2023 г.

## **1. ЦЕЛИ И ЗАДАЧИ ОСВОЕНИЯ ДИСЦИПЛИНЫ**

**Целями освоения дисциплины** «Современные информационные технологии» являются:

- практическое овладение студентами методов поиска, обработки, передачи и хранения информации с помощью современной компьютерной техники;
- формирование информационного мировоззрения у студентов, подготовка к деятельности в информационном обществе;
- формирование навыков автоформализации процедурных профессиональных знаний в соответствующей области с помощью ЭВМ.

**Задачи дисциплины** состоят в том, чтобы обучить студентов решать практические вопросы, позволяющие свободно комбинировать программы, работающие с текстом, графикой, видео и звуком, выбирать и использовать нужные медиа и выражать результаты своей научной работы на этом языке, актуальном для культуры информационного общества. В числе приоритетных задач курса – овладение студентами технологией создания мультимедиа продукта, получение навыков работы с цифровыми аудио, видео и фото-документами и способах их объединения в едином мультимедийном проекте.

#### **2. МЕСТО ДИСЦИПЛИНЫ В СТРУКТУРЕ ОПОП ВО**

Блок 1. Дисциплины (модули). Часть, формируемая участниками образовательных отношений.

#### **3. ТРЕБОВАНИЯ К УРОВНЮ ОСВОЕНИЯ СОДЕРЖАНИЯ ДИСЦИПЛИНЫ**

Дисциплина направлена на формирование следующих компетенций:

- Способен понимать принципы работы современных информационных технологий и использовать их для решения задач профессиональной деятельности. (ОПК-3).

В результате освоения дисциплины студент должен

**Знать:** - основные источники информации по истории и теории искусства; - принципы работы с информацией.

**Уметь:** - осуществлять поиск необходимой информации в фондах библиотек, в том числе, использовать информационно-коммуникационные технологии; - анализировать и систематизировать полученную информацию.

**Владеть:** - навыками планирования и проведении исследовательской работы - навыками использования информационно - коммуникационных технологий.

#### **4. СТРУКТУРА И СОДЕРЖАНИЕ ДИСЦИПЛИНЫ**

Общая трудоемкость дисциплины составляет 3 зачетные единицы и включает в себя аудиторную (учебную), самостоятельную работу, а также виды текущей и промежуточной аттестации. Дисциплина ведется на 1 курсе в течение 1,2 семестров.

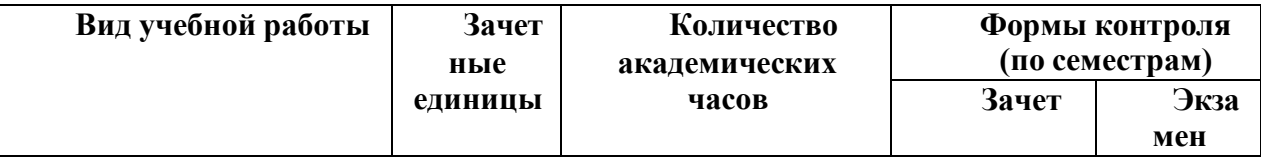

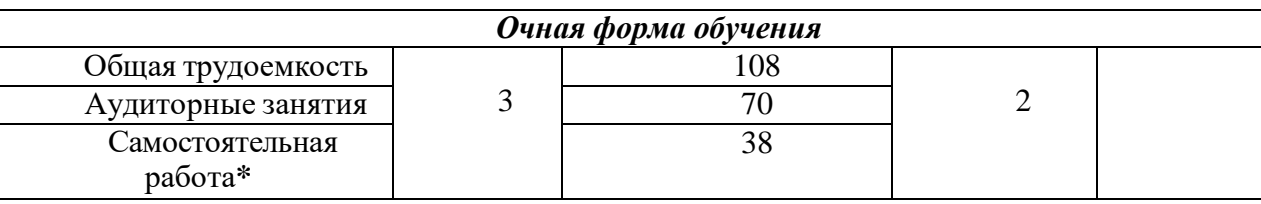

## **4.2. Содержание дисциплины, формы текущего, промежуточного, итогового контроля**

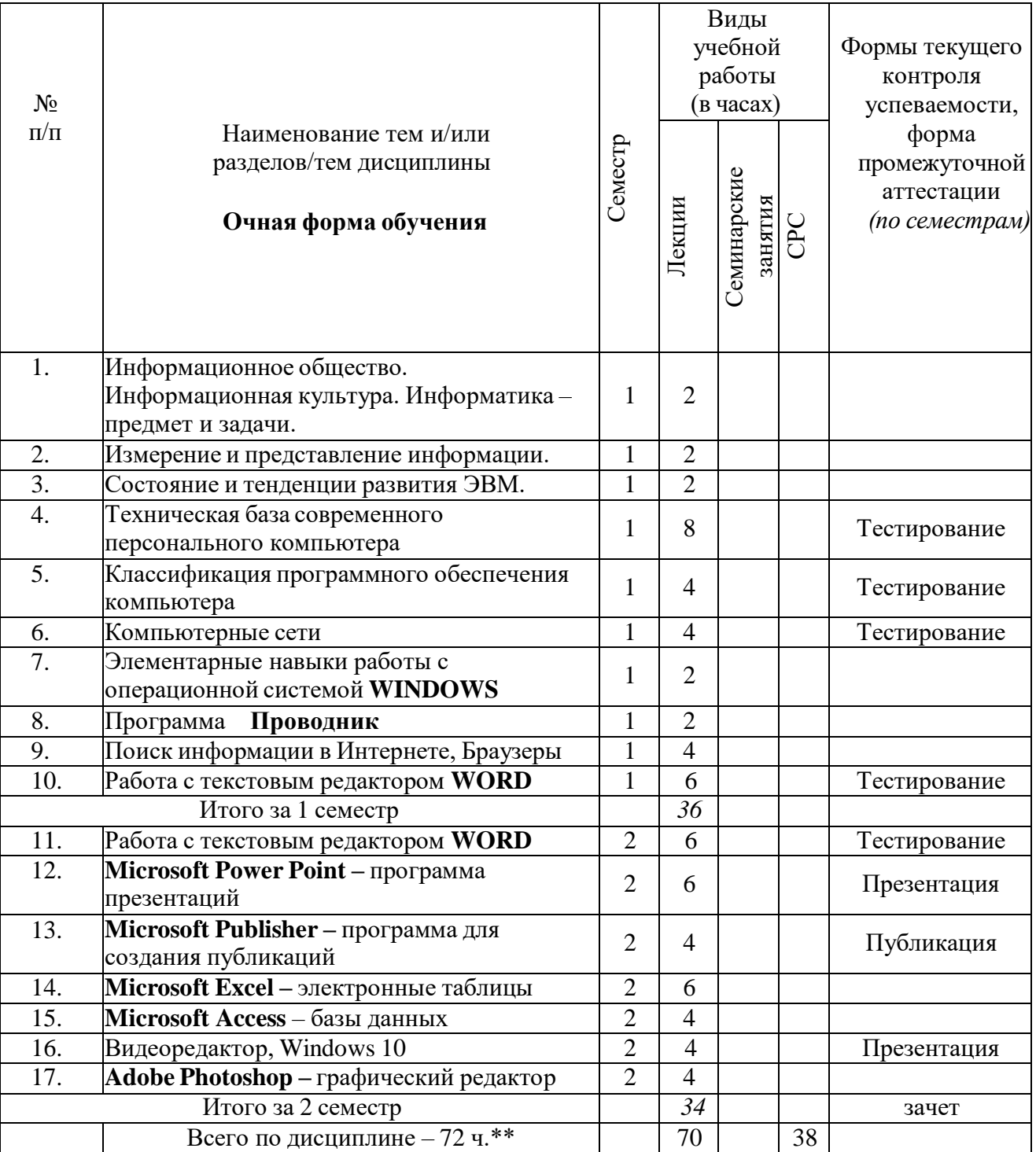

#### Лекционные занятия

#### **Тема 1. Переход к информационному обществу.**

Понятие информационного общества. Информатизация общества. Информационный потенциал общества. Информационная культура общества. Информатика - предмет и задачи.

#### **Тема 2. Измерение и представление информации.**

Информация и ее свойства. Классификация и кодирование информации. Кодирование звука. Единицы измерения информации. Системы счисления.

#### **Тема 3. Состояние и тенденции развития ЭВМ.**

История развития ЭВМ. Классификация ЭВМ. Большие ЭВМ. Малые ЭВМ. Персональный компьютер (ПК). Супер ЭВМ. Серверы. Переносные компьютеры. Тенденции развития вычислительных систем.

#### **Тема 4. Техническая база современного персонального компьютера.**

Архитектура персонального компьютера. Принцип Джона фон Неймана. Физические и логические принципы работы ЭВМ. Булева алгебра.

Основные блоки ПК и их назначение. Микропроцессоры. Запоминающие устройства ПК: оперативная память, кэш-память, BIOS, жесткий диск, гибкие диски, компакт-диски – CD, DVD, BD, Flesh - память.

Основные внешние устройства ПК Мониторы. Принтеры. Манипуляторы. Мультимедийные устройства.

#### **Тема 5. Классификация программного обеспечения компьютера.**

Классификация программных продуктов. Состояние и тенденции развития программного обеспечения. Программные продукты и их основные характеристики.

*Системное программное обеспечение*. Базовое ПО: операционная система (ОС). Назначение и структура ОС. Понятие файла. Способы обращения к файлу. Сервисное ПО: утилиты, программы архиваторы, антивирусные программы и т. д. Операционные cреды - Windows 98/2000/ХР/Vista, Unix, Linux.

*Прикладные программные продукты.* Пакеты прикладных программ. Интегрированные пакеты. Microsoft Office 2003/2010 (Microsoft Word, Excel, PowerPoint, Microsoft Access, Publisher и т.д.). СУБД.

*Системы программирования.* Создание программных продуктов. Программирование. Языки программирования. Подпрограммы. Библиотечные подпрограммы.

## **Тема 6. Компьютерные сети.**

Коммуникационная среда и передача данных. Архитектура компьютерных сетей. Локальные сети. Глобальная сеть Internet. Система [WWW.](http://www/) Программы - браузеры. Информационно- поисковые системы. Организация поиска информации. Расширенный поиск.

#### **Практические занятия**

#### **1. Элементарные навыки работы с операционной системой WINDOWS**

Рабочий стол. Запуск программ. Основные приемы работы с окнами. Способы переключения между программами. Завершение работы программ. Размещение ярлыка на Рабочем столе. Настройка клавиатуры. Настройка мыши.

#### **2. Работа с текстовым редактором WORD 2003/2010**

Рабочее окно редактора WORD. Панели инструментов, их регулировка. Ввод и редактирование текста. Способы передвижения по тексту. Режимы отображения документа. Сохранение документа на диске и загрузка его в редактор WORD. Способы выделения текста Отображение непечатаемых символов. Удаление строки между абзацами. Копирование удаление и перемещение фрагментов текста. Вставка / удаление текста. Буфер обмена. Отмена и повторение изменений. Форматирование текста. Перенос слов. Проверка орфографии. Табуляция. Поля страницы. Создание колонтитула. Установка нумерации страниц. Режим "замена" и "вставка", режим Автозамена. Печать документа. Создание таблиц. Рисование. Внедрение объектов. Настройки редактора WORD.

#### **3. Программа Проводник**

Запуск программы Проводник. Окно программы (меню, панель инструментов, строка состояния, две части окна, изменение размеров левой и правой части). Перемещение по папкам (знаки +  $\mu$  -). Просмотр содержимого папок, открытие папок в левой и правой частях окна. Создание папки. Создание ярлыка

Копирование, перемещение, удаление файлов (корзина, восстановление удаленного файла). Переименование файлов, папок. Выделение группы файлов. Запуск/открытие файла/программы. Свойства файлов, папок.

*Копирование файлов на DVD*. Просмотр содержимого DVD.

## **4. Microsoft Internet Explorer**

Запуск Internet Explorer. Просмотр Web-сайта (Ввод адреса). Панель инструментов. Перемещение по гиперссылкам. Открытие ссылки в новом окне. Найти текст на web-странице. Печать web-страницы. Сохранение web-страницы (4 варианта). Избранное. Журнал.

Поиск информации в сети. Поисковые системы. Создание и использование электронного ящика.

#### **5. Microsoft Power Point – программа презентаций.**

Запуск Power Point. Использование Мастера автосодержания. Содержимое окна презентации. Просмотр содержимого презентации. Изменение текста в панели Структура. Изменение и добавление текста в панели Слайд. Способы представления содержимого презентации (вид Слайд, Сортировщик Слайдов, Показ Слайдов). Сохранение презентации. Создание анимации. Настройка показа слайдов. Звуковое сопровождение слайдов. Подготовка презентации по данной теме.

#### **6. Microsoft Publisher – программа для создания публикаций.**

Создание домашних публикаций – открытки, плакаты, афиши, календари и т.д.

#### **7. Microsoft Excel – электронные таблицы**

Строки, столбцы, ячейки. Рабочий лист, книга. Добавление и удаление листов. Перемещение по книгам и листам. Содержимое ячеек, формат ячеек. Автозаполнение. Ввод текста, ввод чисел. Выделение столбцов, строк, блоков таблицы. Операции со строками, столбцами, блоками: копирование, заполнение, удаление, очистка. Абсолютная, относительная и смешанная адресации ячеек и блоков. Ввод формул. Построение диаграмм и графиков. Фильтрация.

#### **8. Microsoft Access – базы данных**

Знакомство с базами данных. Ввод и редактирование данных. Создание новой базы данных. Фильтрация данных.

**9. Windows 10, Видеоредактор –** программа видеомонтажа.

#### **10. Adobe Photoshop – графический редактор**

Внешний вид и органы управления. Инструменты. Слои. Коррекция фотографий. Создание надписей.

#### **4.3. Рекомендуемые образовательные технологии**

Специфика курса предполагает использование современных компьютерных средств в полном объеме. Классическое лекционное обучение используется в сочетании с новейшими компьютерными технологиями и средствами обучения и тестирования.

При изучении дисциплины применяются следующие образовательные технологии: технология адаптивного обучения; технология коллективного взаимодействия; технология дистанционного обучения; применение интерактивных форм обучения, технологий мультимедиа.

## **5. МЕТОДИЧЕСКИЕ РЕКОМЕНДАЦИИ ПО ОРГАНИЗАЦИИ ИЗУЧЕНИЯ ДИСЦИПЛИНЫ**

В ходе изучения дисциплины «Современные информационные технологии» студенты могут посещать аудиторные занятия (лекции, практические занятия). Особенность изучения дисциплины состоит в выполнении комплекса практических работ, главной задачей которого является получение навыков самостоятельной работы на компьютерах с использованием современных информационных систем для решения различных учебных и профессиональных задач.

Для очной формы обучения в соответствии с учебным планом направления подготовки процесс изучения дисциплины может предусматривать проведение лекций и практических занятий . Обязательным является проведение практических занятий в специализированных компьютерных аудиториях, оснащенных подключенными к центральному серверу терминалами или персональными компьютерами.

#### **6. МЕТОДИЧЕСКИЕ РЕКОМЕНДАЦИИ ПО ОСВОЕНИЮ ДИСЦИПЛИНЫ:**

Изучение дисциплины «Современные информационные технологии» сопровождается контрольными работами, тестами и методами контроля, позволяющими оценить знания, умения и уровень приобретенных компетенций.

В рамках изучения студентами данной дисциплины предусмотрены:

- *текущий контроль,* который осуществляется в форме устных и письменных ответов на семинарских занятиях, компьютерного тестирования. За данную работу студентам проставляются оценки;
- *промежуточная форма контроля -* аттестация в середине семестра в форме компьютерного тестирования. Итоги аттестации оцениваются в форме зачет/незачет.
- *итоговой формой контроля* является зачет.

Тестирование проводится с помощью программы ACT-ТЕСТ

#### **7. ФОНД ОЦЕНОЧНЫХ СРЕДСТВ**

В СКГИИ практикуется пятибалльная система оценки успеваемости обучающихся, которая позволяет преподавателю, как единовременно, так и накопительно, оценить уровень освоения материала обучающимися.

Краткие вопросы, проводимые в конце каждой лекции, развернутые ответы на семинарских занятиях, письменное и компьютерное тестирование позволяют определить уровень сформированности компетенции. Практические занятия формируют навыки и умения у учащихся, сформулированные в целях и задачах курса.

Критерии оценки освоения компетенции указаны в Положении о системе оценочных средствах.

#### **Примерное содержание тестов.**

*1. Задание {{ 1 }} ТЗ № 1*

Отметьте правильный ответ

- Microsoft Word это:
	- □ текстовый файл
	- □ табличный редактор
	- ☑ текстовый редактор
	- □ записная книжка
- *2. Задание {{ 2 }} ТЗ № 2*

Отметьте правильный ответ Открыть Microsoft Word:

- □ Мой компьютер --->Microsoft Word
- □ Пуск ---> Программы ----> Стандартные ---> Microsoft Word
- ☑ Пуск ---> Программы ---> Microsoft Word
- □ Программа не открывается, открываются только документы

#### *3. Задание {{ 4 }} ТЗ № 4*

Отметьте правильный ответ

Создать документ:

 $\Box$  Файл →  $\Box$ (Создать)

 $\Box$  Окно  $\rightarrow$  Новое

□

 $\Box$  Вставка  $\rightarrow$  Документы

## *4. Задание {{ 5 }} ТЗ № 5*

Отметьте правильный ответ

Открыть документ:

- □ Окно ---> Имя файла
- ☑ Файл ---> Открыть как
- □ Пуск ---> Программы ---> Microsoft Word
- □ Пуск---> Документы

## *5. Задание {{ 6 }} ТЗ № 6*

Отметьте правильный ответ

Закрыть документ:

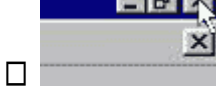

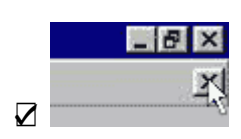

 $\Box$  Alt + F4

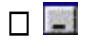

## *6. Задание {{ 7 }} ТЗ № 7*

Отметьте правильный ответ Сохранить документ - это:

- □ придумать имя файла
- ☑ записать документ из оперативной памяти на жесткий или гибкий магнитный диск
- □ нажать на кнопку, на вопрос ответить "Нет"
- □ записать документ с диска или дискеты в постоянную память

## *7. Задание {{ 8 }} ТЗ № 8*

Отметьте правильный ответ

Документы обычно сохраняют:

- □ на дискете
- □ в папке "Мои документы"
- ☑ на жестком диске
- □ а затем закрывают

## *8. Задание {{ 9 }} ТЗ № 9*

Отметьте правильный ответ

Выберите режим просмотра документа, который служит именно для набора текста:

- □ обычный
- ☑ разметка страницы
- □ веб-документ
- □ предварительный просмотр

## *9. Задание {{ 10 }} ТЗ № 10*

Отметьте правильный ответ

# **Что можно регулировать, изменяя этот процент :**

- ☑ масштаб документа на экране
- □ масштаб документа при печати
- □ масштаб рисунка в документе
- □ интенсивность заливки листа

## *10. Задание {{ 11 }} ТЗ № 11*

Отметьте правильный ответ

Непечатаемые знаки:

- ☑ не печатаются на принтере
- □ не отображаются в документе после его сохранения
- □ показывают измененные места в документе
- □ показывают места в документе, которые не будут отпечатаны

## *11. Задание {{ 12 }} ТЗ № 12*

Отметьте правильный ответ

Выберите правильный вариант набора текста:

- □ Астры, тюльпаны; яблоки
- □ монитор ,клавиатура, системный блок
- ☑ Пойди туда не знаю куда, принеси то не знаю что
- □ Свинка-золотая щетинка

## *12. Задание {{ 13 }} ТЗ № 13*

Отметьте правильный ответ

Выберите правильный вариант набора текста:

- ☑ Часовые окликают: "Кто идет?" "Царевна!"
- □ "Может ли,-говорит,-быть такая красота ?"
- □ Если клавиша на панели утоплена ( как бы вдавлена внутрь ), зачем этот режим включен
- □ " Спроси: куда мы едем ? Я добренько скажу "

## *13. Задание {{ 14 }} ТЗ № 14*

Отметьте правильный ответ

Отменить последнее действие:

- ☑
- □ Escape
- $\Box$  Alt + F4

 $\Box$  Alt + Delete

## *14. Задание {{ 15 }} ТЗ № 15*

Отметьте правильный ответ Как вернуть отмененное действие: □

☑

 $\Box$  F4

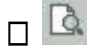

*15. Задание {{ 16 }} ТЗ № 16* Отметьте правильный ответ **Что означает символ :**

- ☑ нажатие Enter
- □ нажатие любой другой клавиши, кроме буквенно-цифровых
- □ отмечает конец строки
- □ отмечает конец страницы

#### *16. Задание {{ 17 }} ТЗ № 17*

Отметьте правильный ответ

#### **Для чего используется кнопка :**

- □ для перехода в начало следующей строки
- ☑ для включения/выключения режима отображения непечатаемых знаков
- □ для печати на принтере текста вместе с непечатаемыми знаками
- □ вместо нажатия клавиши Enter

#### *17. Задание {{ 99 }} 22 Тема 3-4-0 Тема 8-4-0*

Программные средства относящиеся к прикладному программному обеспечению:

- ☑ текстовый редактор
- ☑ графический редактор
- □ система программирования Бейсик
- □ операционная оболочка
- □ программы упаковщики (архиваторы)

## *18. Задание {{ 100 }} 23 Тема 3-4-0 Тема 8-4-0*

Программные средства относящиеся к прикладному программному обеспечению:

- ☑ программа для создания баз данных
- □ программа для оптимизации дисков
- □ система программирования С++
- □ драйверы

#### *19. Задание {{ 101 }} 24 Тема 3-4-0 Тема 8-4-0*

Программные средства относящиеся к системному программному обеспечению:

- ☑ операционная система
- □ графические редакторы
- $\square$  система программирования  $C++$
- ☑ утилиты
- □ программа для работы с электронной почтой

#### *20. Задание {{ 102 }} 25 Тема 3-4-0 Тема 8-4-0*

Программные средства относящиеся к системному программному обеспечению:

- □ музыкальный редактор
- ☑ антивирусные программы
- ☑ операционная оболочка
- □ программа для создания презентаций
- □ графические редакторы

#### *21. Задание {{ 103 }} 26 Тема 3-4-0 Тема 8-4-0*

Программные средства, относящиеся к системному программному обеспечению:

- ☑ программы-упаковщики (архиваторы)
- □ электронные таблицы
- □ программы-игры
- ☑ программы для оптимизации дисков
- □ Система программирования Delphi

#### *22. Задание {{ 104 }} 27 Тема 3-5-0 Тема 8-5-0*

Программы, которые являются операционной системой:

- ☑ MS-DOS
- ☑ Linux

☑ Microsoft Windows

□ Microsoft Word

□ Microsoft Excel

#### *23. Задание {{ 105 }} 28 Тема 3-5-0 Тема 8-5-0*

Операционная система - это...

- □ система, позволяющая выполнять арифметические операции над числами
- □ особое устройство, входящее в состав микропроцессора

☑ базовый вид программного обеспечения, позволяющий управлять работой всех устройств компьютера и остальных программ

□ другое название двоичной системы счисления

#### *24. Задание {{ 106 }} 29 Тема 3-5-0 Тема 8-5-0*

Операционная оболочка - это ...

- □ программа, которая позволяет выполнять те операции, которые не позволяет выполнять операционная система
- ☑ программа, которая изолирует пользователя от команд операционной системы
- □ программа, которая используется для форматирования жесткого диска
- □ пластиковый кожух, защищающий от механических повреждений операционную систему

#### *25. Задание {{ 107 }} 30 Тема 3-5-0 Тема 8-5-0*

Общее название программного обеспечения, предназначенного для управления работой компьютера:

- □ инструментальное
- □ прикладное
- ☑ системное
- □ операционное

## **8. УЧЕБНО-МЕТОДИЧЕСКОЕ И ИНФОРМАЦИОННОЕ ОБЕСПЕЧЕНИЕ ДИСЦИПЛИНЫ**

#### **Список основной литературы**

- 1. Гаврилов М.В., Климов В.А. Информатика и информационные технологии: уч. Для бакалавров. – М.: Издательство Юрайт, 2013.- 378с.
- 2. Шауцукова. Информатика, в 2 кн-х, 2-е изд., Нальчик, 1997. [http://www.kbsu.ru](http://www.kbsu.ru/)
- 3. Информатика. Под. ред. Макаровой Н. В., М., "Финансы и статистика", 1998.
- 4. Гиляревский Р.С. Основы информатики: Курс лекций / Р.С. Гиляревский М.: Издательство «Экзамен», 2004 – 320с.
- 5. Фигурнов В.Э. IBM PC для пользователя. Краткий курс. М.: ИНФА –М, 2001. 480с..
- 6. Колин К.К. Фундаментальные основы информатики: социальная информатика, Уч. пособ. для вузов. – М.: Академический проект; Екатеринбург, Деловая книга, 2000г. – 350с.

#### **Список дополнительной литературы**

- 1. Леонтьев В.П. Новейшая энциклопедия ПК 2002 М.: ОЛМА ПРЕСС, 2002. 920 с.
- 2. Леонтьев В.П. Новейшая энциклопедия Интернет М.: ОЛМА ПРЕСС, 2002. 607 с.
- 3. Степаненко О.С. Персональный компьютер, учебный курс, 2-е издание.: Уч. пос.- М.: Издательский дом "Вильямс", 2001. – 384с.
- 4. Microsoft Office 2000. Шаг за шагом: Практ. пособ./ Пер. с англ. М.: Издательство ЭКОМ,  $2000 - 792c$ .
- 5. Информатика и культура. Сб. научных трудов, Новосибирск, 1990.
- 6. Левин А.Ш. Самоучитель компьютерной графики и звука. 2-е изд. СПб.: Питер, 2006 640с.

#### **Интернет ресурсы**

СКГИИ имеет доступ к следующим библиотечным Интернет-ресурсам:

- 1. **Электронная библиотечная система IPR books [www.iprbookshop.ru](http://iprbookshop.ru/)**;
- **2. Электронная библиотечная система "Лань" [www.e.lanbook.com](http://www.e.lanbook.com/)**

#### **9. МАТЕРИАЛЬНО-ТЕХНИЧЕСКОЕ ОБЕСПЕЧЕНИЕ ДИСЦИПЛИНЫ:**

Освоение дисциплины «Современные информационные технологии» предполагает использование компьютерного класса, оборудованного необходимыми техническими средствами и доступом в Интернет.

Библиотечный фонд СКГИИ укомплектован всеми необходимыми печатными источниками, в том числе периодическими изданиями. Обеспечен доступ к сети интернет, где студенты имеют доступ к открытым электронным библиотекам, имеют возможность заочного участия в семинарах и конференциях, дистанционно принимать участие в он-лайн форумах по профильным дисциплинам ведущих вузов.

Рабочая программа составлена с учѐтом требований Федерального государственного образовательного стандарта высшего образования (ФГОС ВО)

Программа утверждена на заседании кафедры от 28 августа 2023года, протокол № 1.

Заведующий кафедрой\_ профессор, к.ф.н Шаваева М.О.

Разработчик доцент  $\mathbb{R}$ ия Киштыкова Е.В.

Эксперт профессор, к.ф.н.  $\mathcal{L}_{\mathcal{K}} \subset \mathbb{C}$  Ахохова Е.А